# **MOODLE**

#### 1. **MOODLE INTERNAL WORKSHOP FOR NEWLY APPOINTED TEACHERS**

A training programme was conducted by IQAC for the newly appointed faculty members of the college on Moodle Software. The resource person was Ms. Remya B Nair, Asst. Prof., Department of Computer Science. They were briefed on the different features of the software like uploading of teaching plans, notes and other teaching materials, activities like assignments and quizzes etc. They were also introduced on conducting examinations which include quizzes, descriptive type examinations and so on. They were also trained how to install the app in their mobile. Various features in app were also introduced

## **3. STUDENT TRAINING FOR FIRST YEARS**

We have conducted student training for first year students (2021\_2024 Batch). A time table is created for the student training. Aided lab Lab1 and Language lab are utilized for the student training. Cohorts are created for first year student's details and uploaded to Moodle.

## **4. ASSIGNMENTS AND INTERNAL EXAMINATION**

We have conducted internal examinations for all departments through Moodle. Also, assignments were conducted for each subject. Teachers downloaded the grade book and marks were added for the final internal marks of the student.

### **5. UPLOADING SUBJECTS**

Uploaded odd and even semester subjects and enrolled concerned teachers and students to Moodle

#### **6. UPLOADING TEACHING PLAN, SYLLABUS**

All faculty members have uploaded teaching plan and syllabus for the odd and even semester to concerned courses.

## **7. UPLOADING TEACHING MATERIALS**

All faculty membersare uploaded their teaching materials like PowerPoint presentations, pdf, word documents, audio, video etc. to Moodle**.**

## **7. APTITUDE TEST – INDUCTION PROGRAMME**

Departments conducted aptitude test for the first-year students. The test was based on MCQ (Multiple Choice Question).

# **8. QUESTION BANK**

Question bank is prepared based on university model for each subject and uploaded in the Moodle site. Question papers for the internal examination are prepared form the question bank**.** 

# **9. BIGBLUE BUTTON:-VIRTUAL CLASSROOM**

BigBlueButton:-allows us to create from within Moodle links to real-time on-line classrooms. BigBlueButton is an open source web conferencing system for distance education. Using BigBlueButton we can specify for the title, description, calendar entry (which gives a date range for joining the session), groups, and details about the

recording of the on-line session.

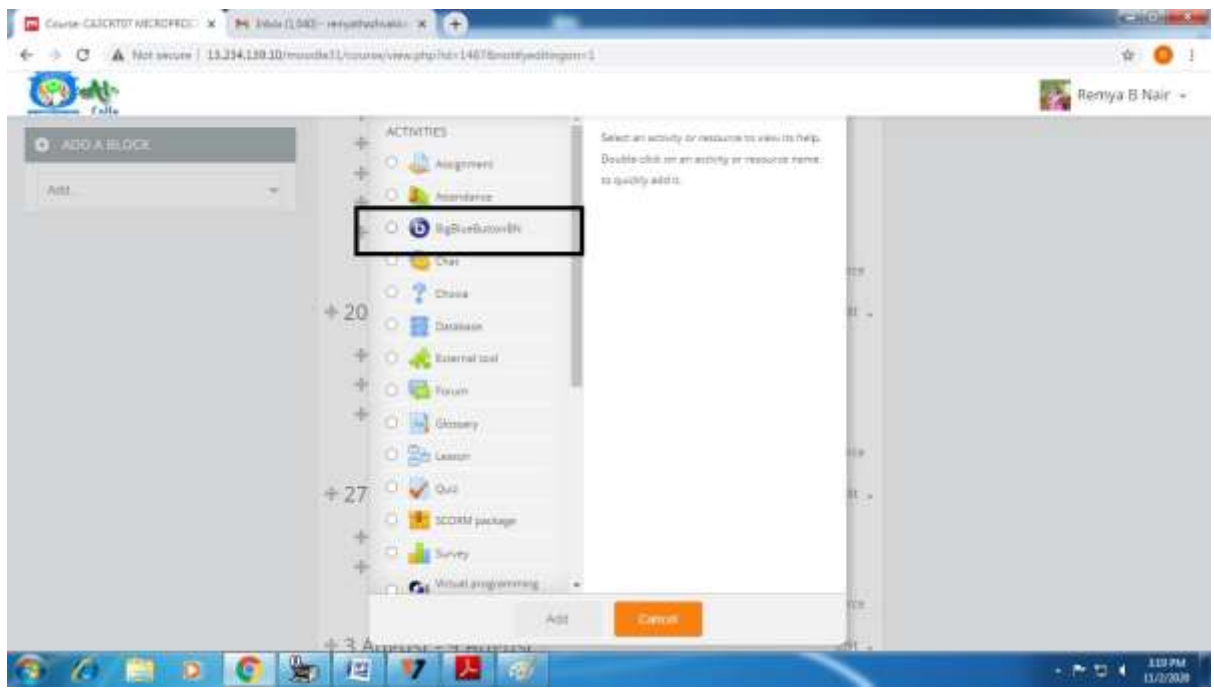

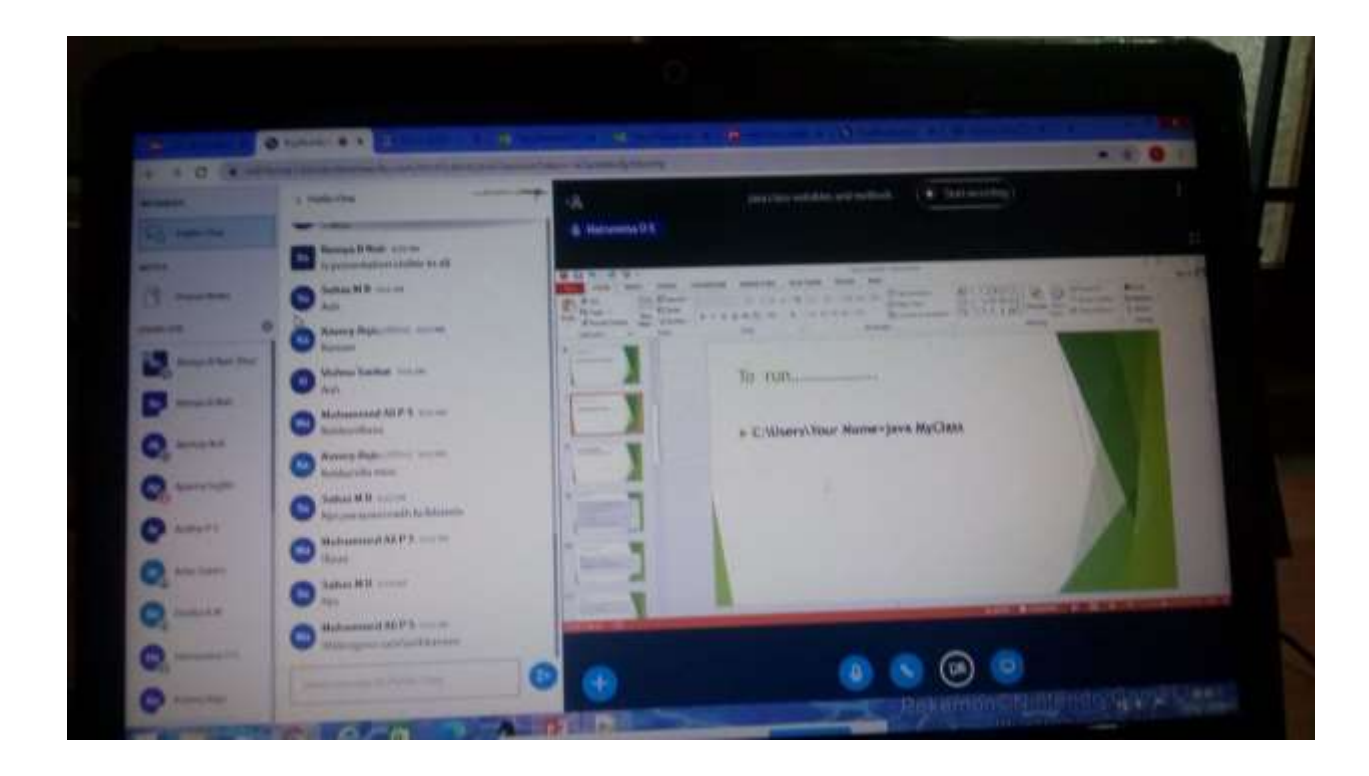

**Screen Shot of BigBlue Button**

## **10.MOODLE MOBILE APP**

Students are utilized Moodle mobile app to access their resources and activities**.**

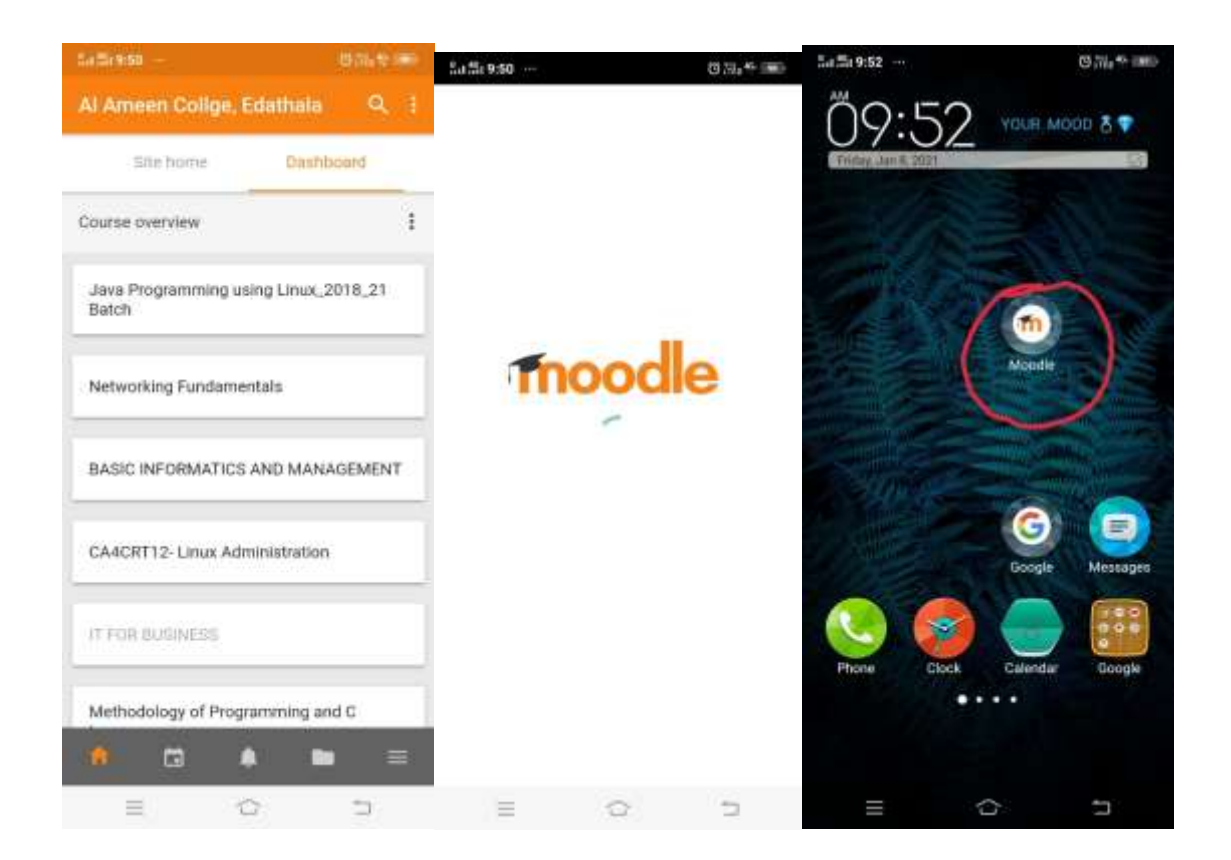

# **Moodle Screen Shot of Mobile App**

#### **11. UPLOADING RECORDED CLASSES**

Due to the pandemic situation, faculty members prepared audio and video classes using zoom,meet etc. and uploaded the recorded class to Moodle. Most of the online classes are conducted through Moodle. Test papers, internal examination etc. are conducted through Moodle. Google classroom and YouTube links are uploaded to Moodle for the smooth conduct online examination.

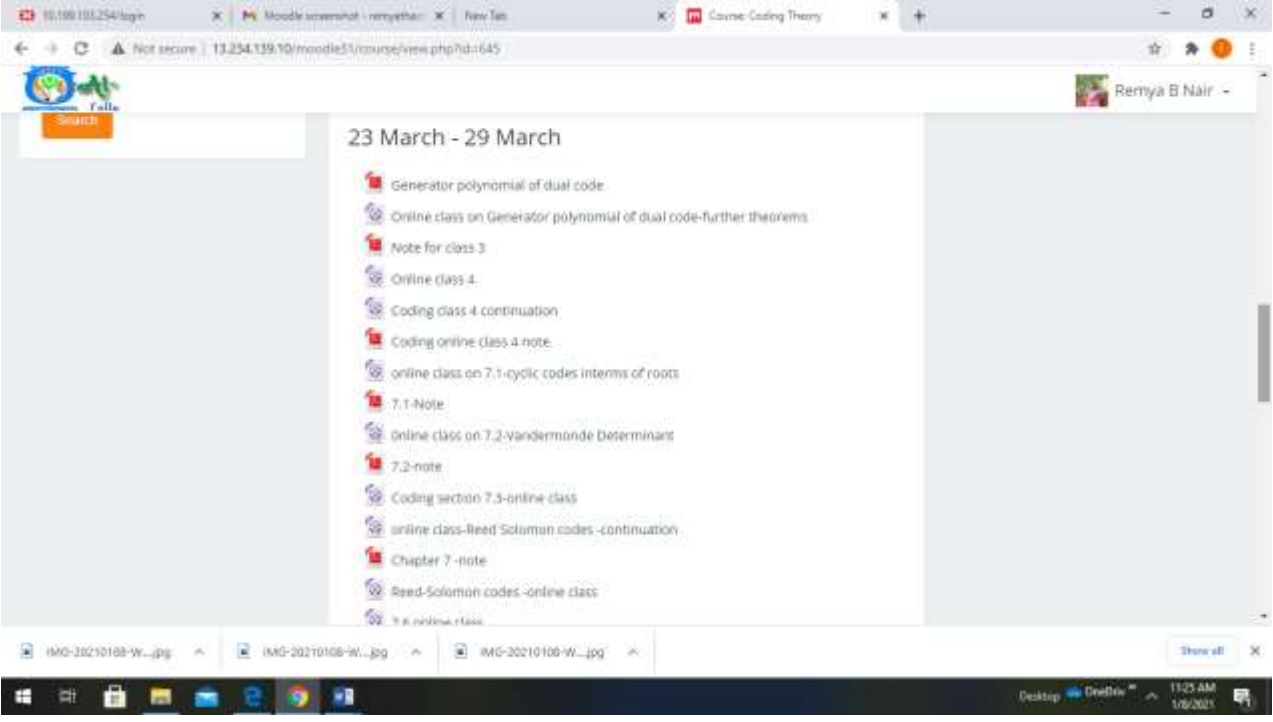

**Moodle Screenshot of recorded class**

### **12 VPL**

VPL is an activity module for Moodle that manage programming assignments. VPL is a Moodle plug-in, and requires a dedicated separate execution server. This server runs the test scripts on the programs submitted by the students.

**Screen shot of VPL Home page**

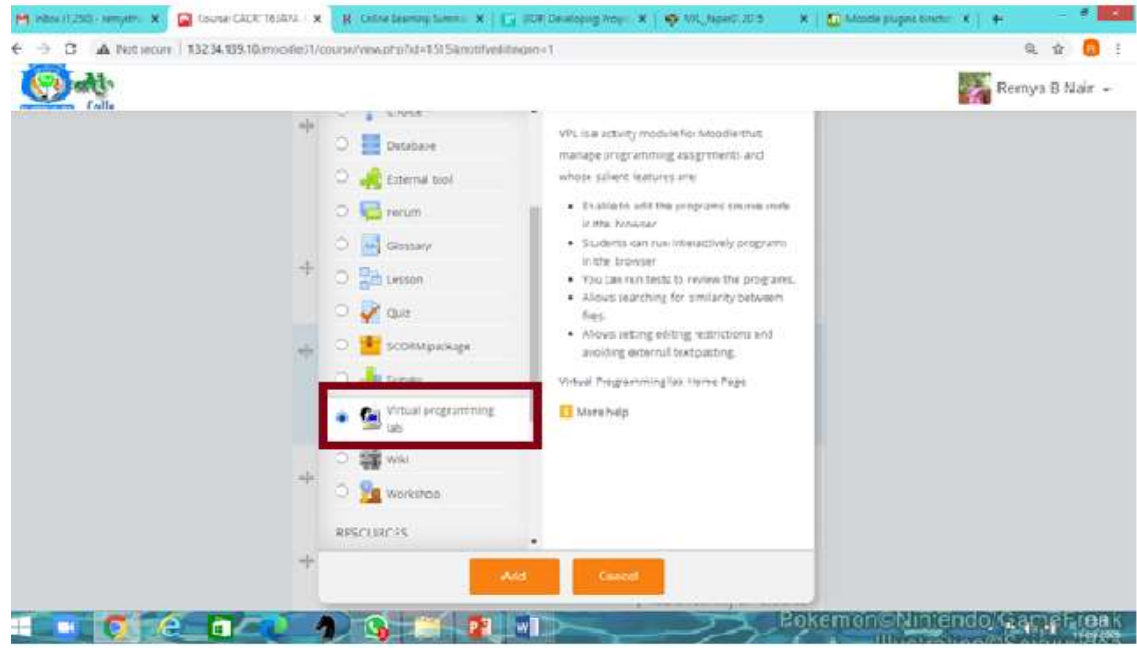

#### **Screen shot of VPL administration**

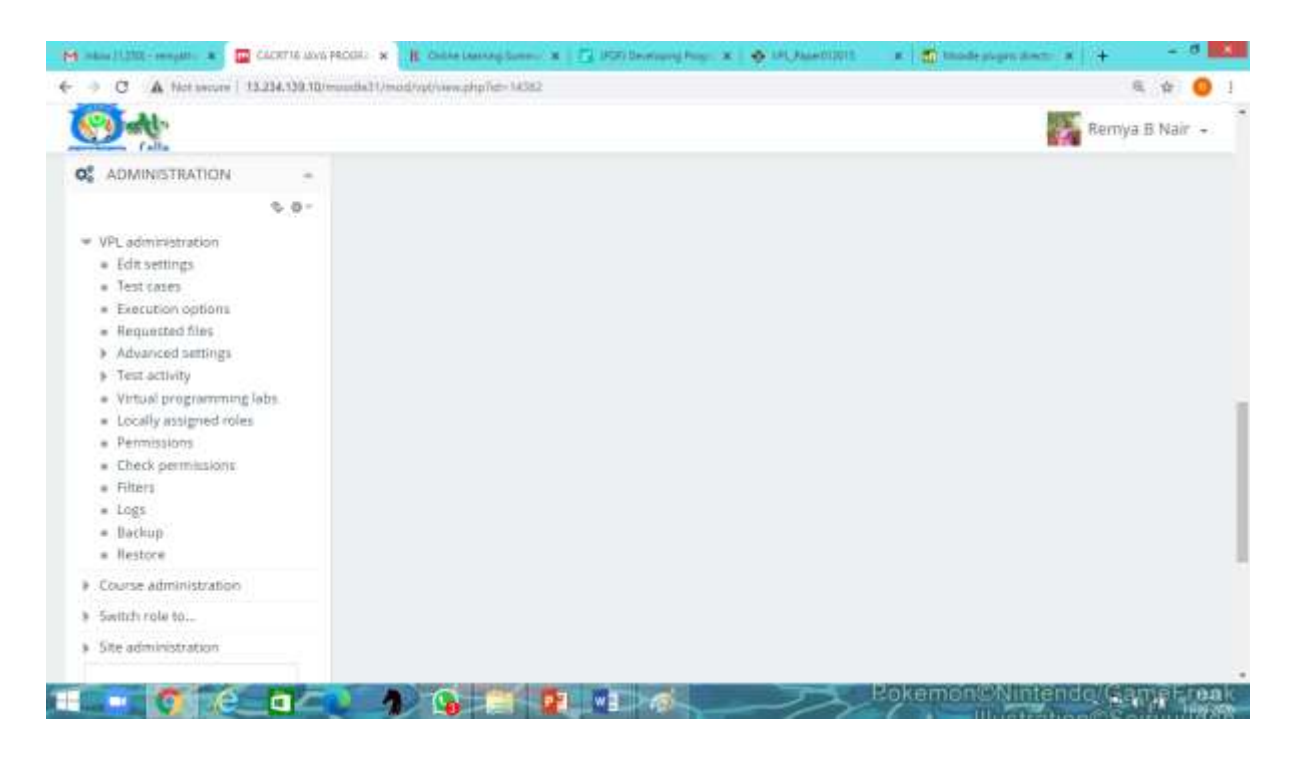

### **Screen shot of Test cases in VPL**

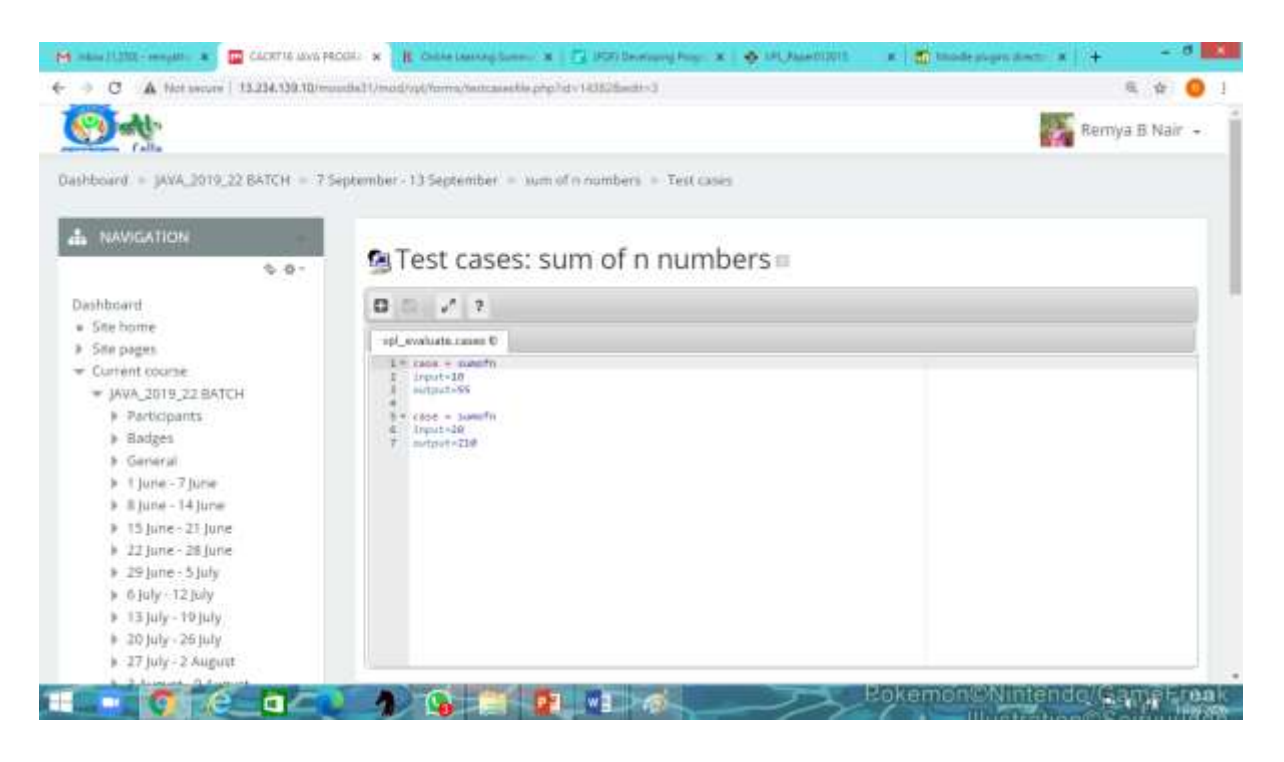

#### **Screen shot of Execution options in VPL**

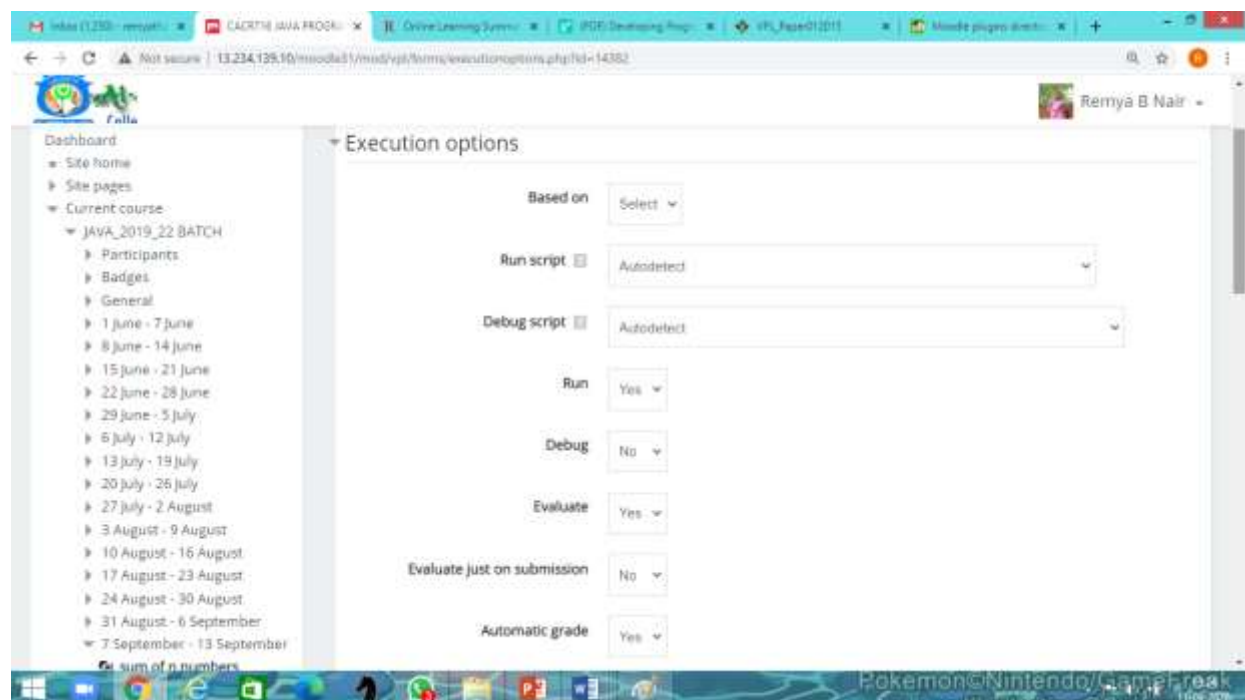